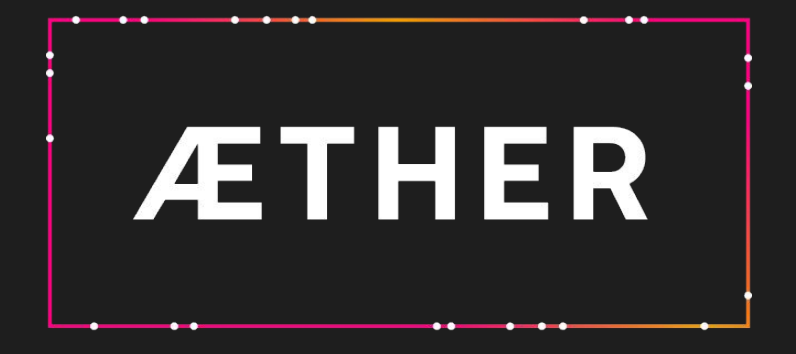

R.24.17 - Release Note Deployment April 23, 2024

# **Summary**

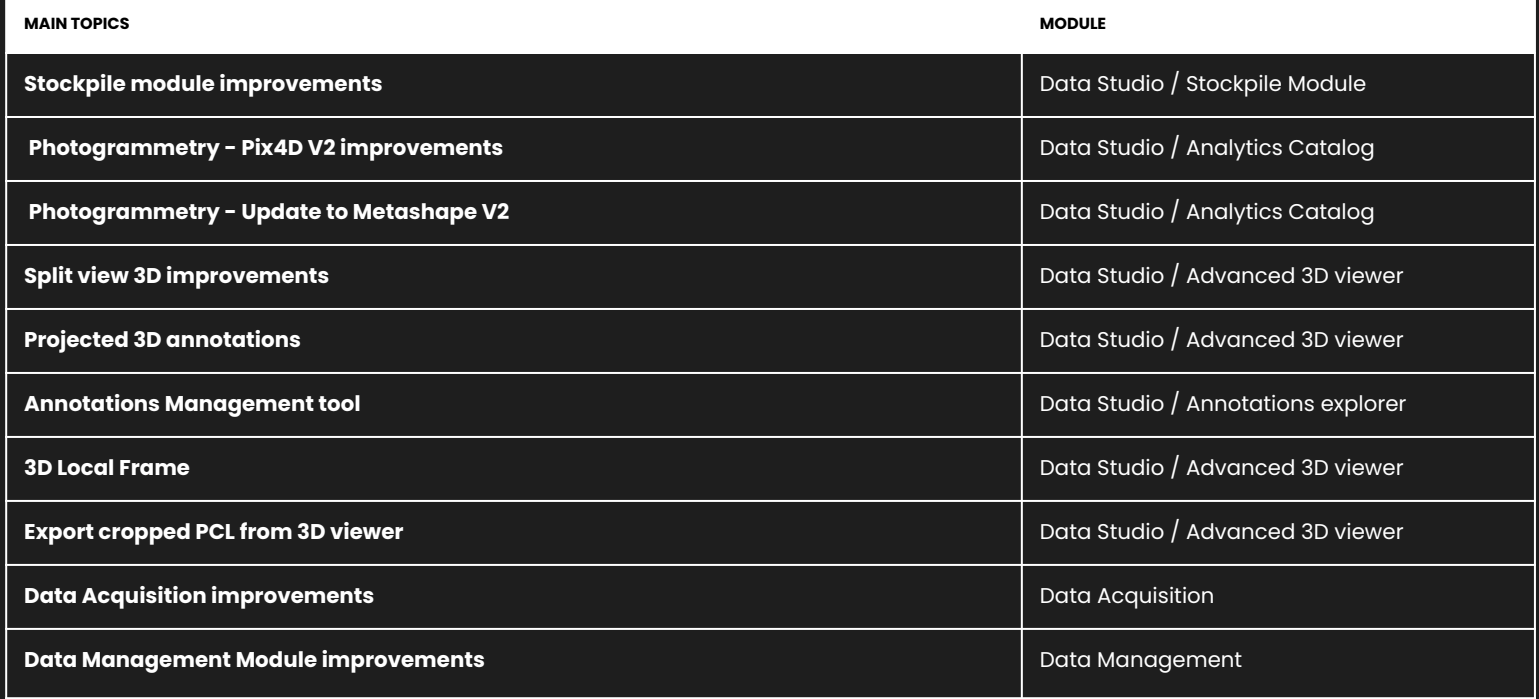

# **Summary**

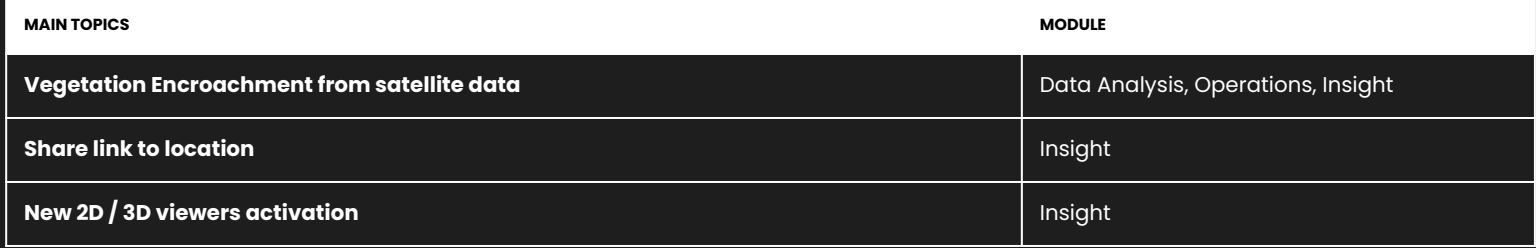

**4**

## **Stockpiles Module | Synchronize materials from another survey**

Materials can now be "one-click" assigned to the newly computed advanced stockpiles

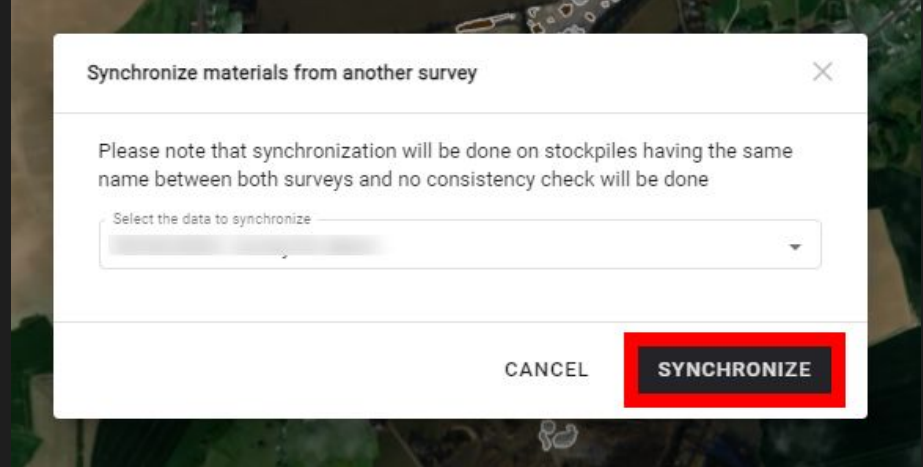

## **Stockpiles Module | Manage stockpile prices**

Stockpile prices are automatically computed according to material settings

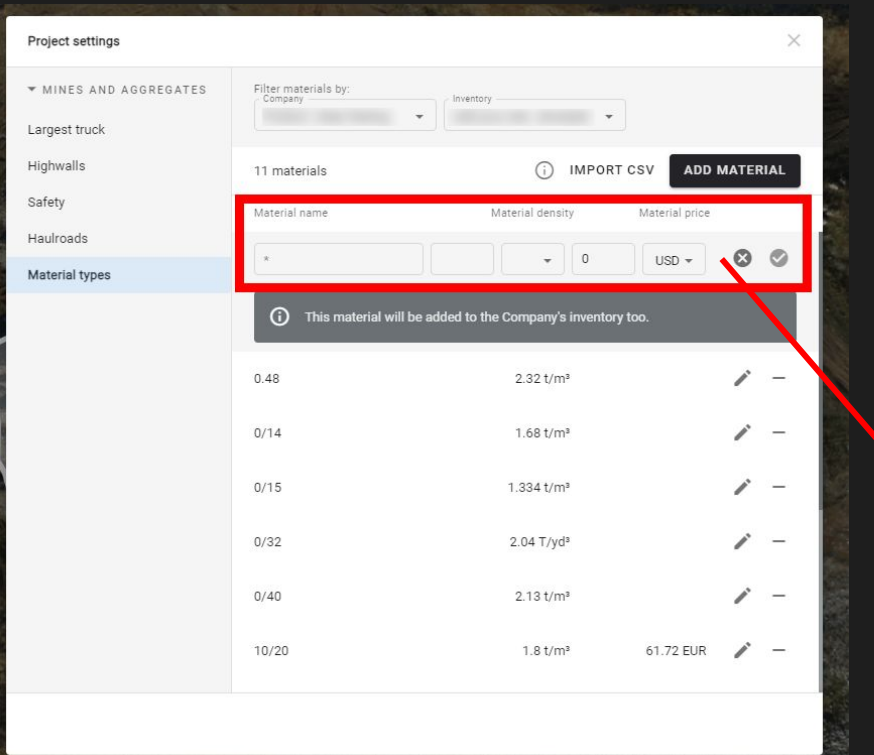

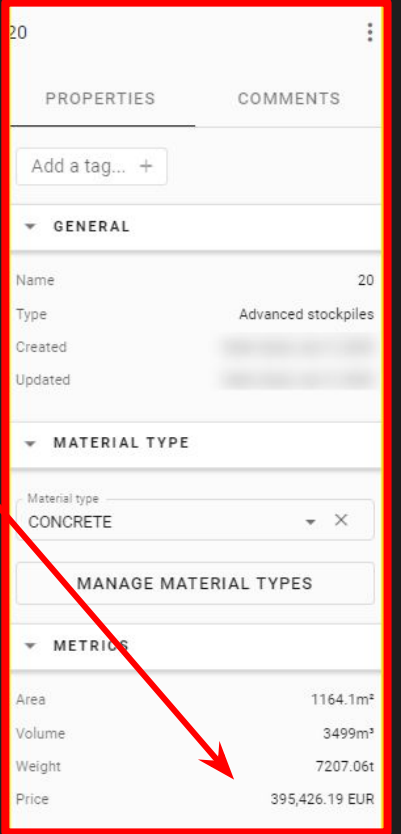

### Most existing currencies are available (119)

## **Stockpiles Module | UX improvements**

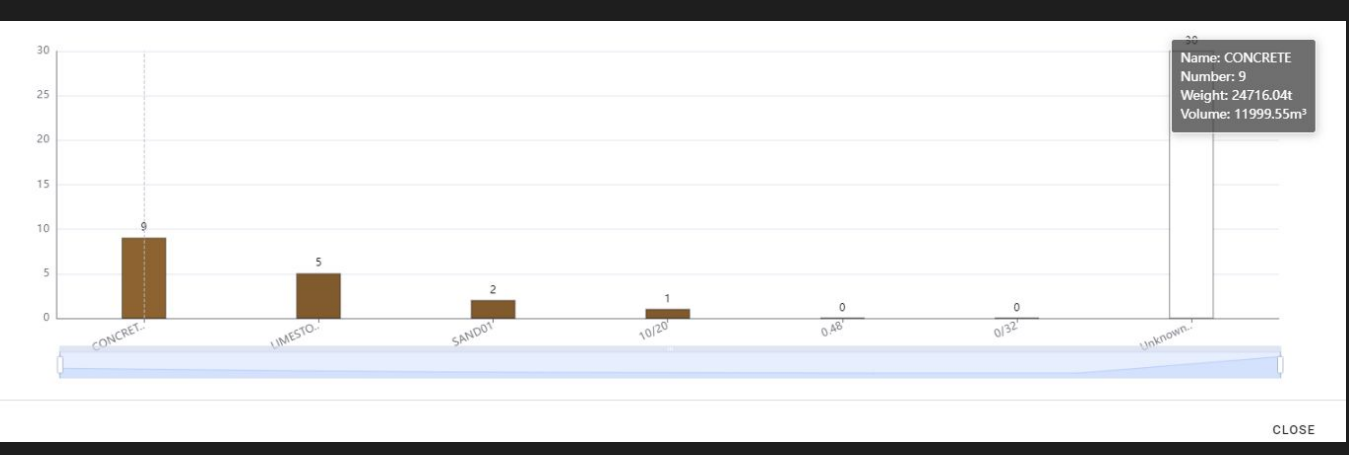

## It is now possible to enlarge the material production chart

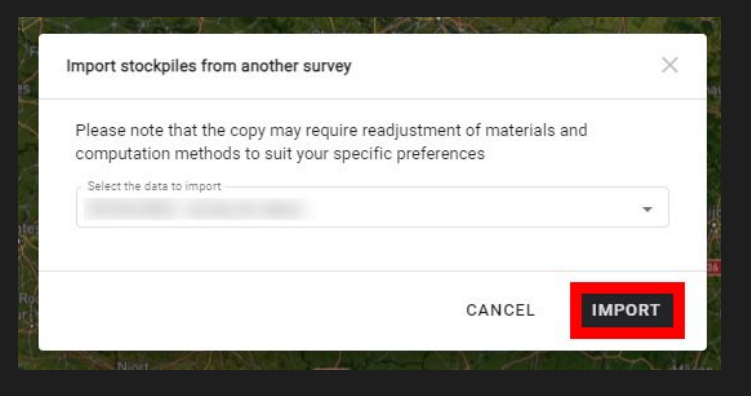

The "import stockpiles" option is now only available if another survey contain some self-service stockpiles and if there is a DSM on the current survey.

#### [Stockpiles module](https://help.alteia.com/project-capacities-/stockpiles-module?from_search=145807765)

[Material management](https://help.alteia.com/worksite-management/material-management?from_search=145807701)

**7**

# **Photogrammetry - Pix4D V2 improvements**

#### **CONTEXT**

Pix4D engine V2 will be **selected by default** when launching a RGB photogrammetry on all domains where it is activated.

In addition, the default settings have been adjusted to guarantee the best performance :

- "Deghost" is activated by default for 3D model generation
- DSM parameters have been integrated, to enable users to choose between **rural or urban**  environment to get the best results according to their needs.

#### **DEPLOYMENT**

If presets have been defined at company or project level, the original custom presets remain applied by default.

Next Step : Supporting Multispectral

[Photogrammetry engines and options](https://help.alteia.com/photogrammetry/5-photogrammetry-engines-and-options?from_search=145806653)

## **Photogrammetry | Pix4D V2 improvements**

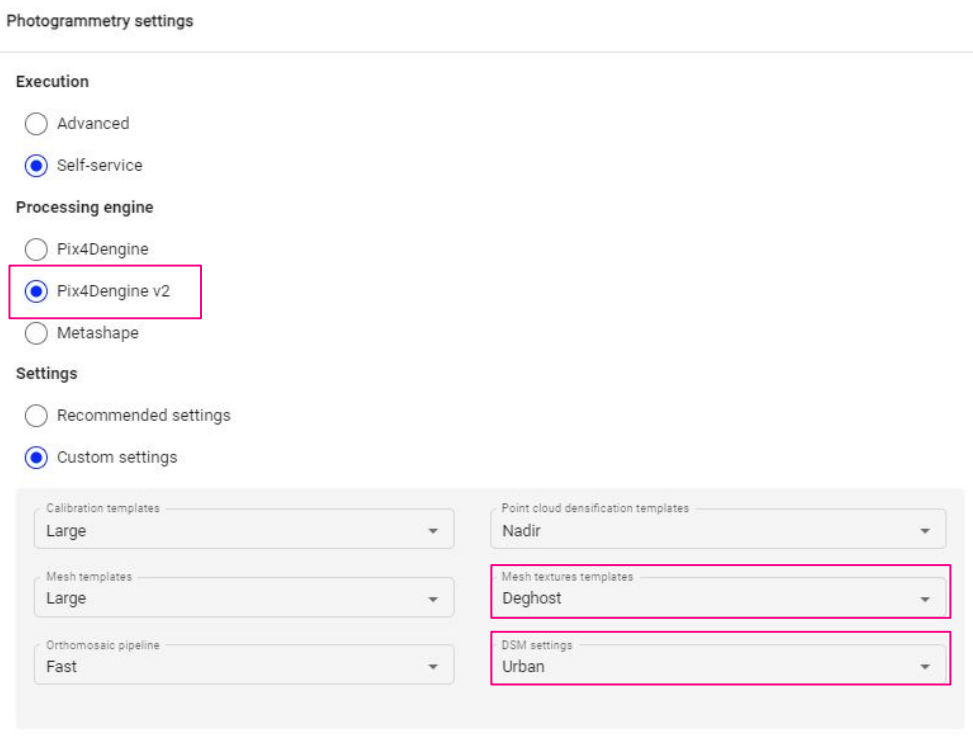

CANCEL **SAVE** 

#### Effect of the "DEGHOST" option on the MESH:

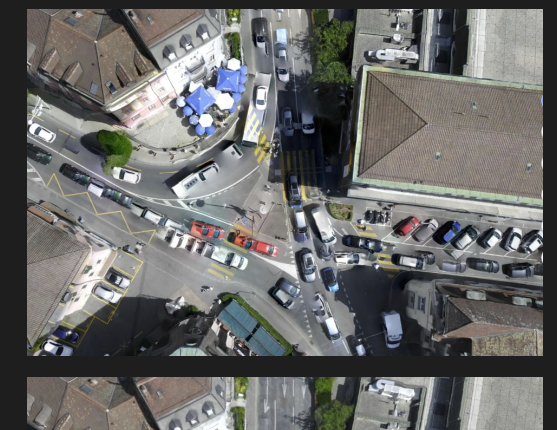

**ON TO BUT** 

**After**

**Before**

## **Photogrammetry | Update to Metashape V2**

#### **What has been done:**

- Metashape V2 has been integrated into the platform to continue using this photogrammetry engine.
- New parameters have been added to this version, improving the photogrammetry results.
- All users having access to Metashape photogrammetry engine will now use Metashape V2 without any change to be done on their side.

**9**

Release Note - Alteia 2024

# **Metashape**

## **Data Studio – Split view 3D improvements**

#### **Use case:**

3D Asset Inspection workflow:

- 1) 2D images collected with drone and imported in Aether
- 2) 3D model generated from the 2D images in Aether
- 3) **3D inspection in split view mode (image / 3D)**

## **CONTEXT DEPLOYMENT**

Several enhancements have been made to improve the user experience when interacting with the images and the 3D model at the same time.

[Advanced 3D viewer](https://help.alteia.com/3d-viewer/2200764-advanced-3d-viewer?from_search=145807635)

## **Data Studio | Split view UX/UI Improvements**

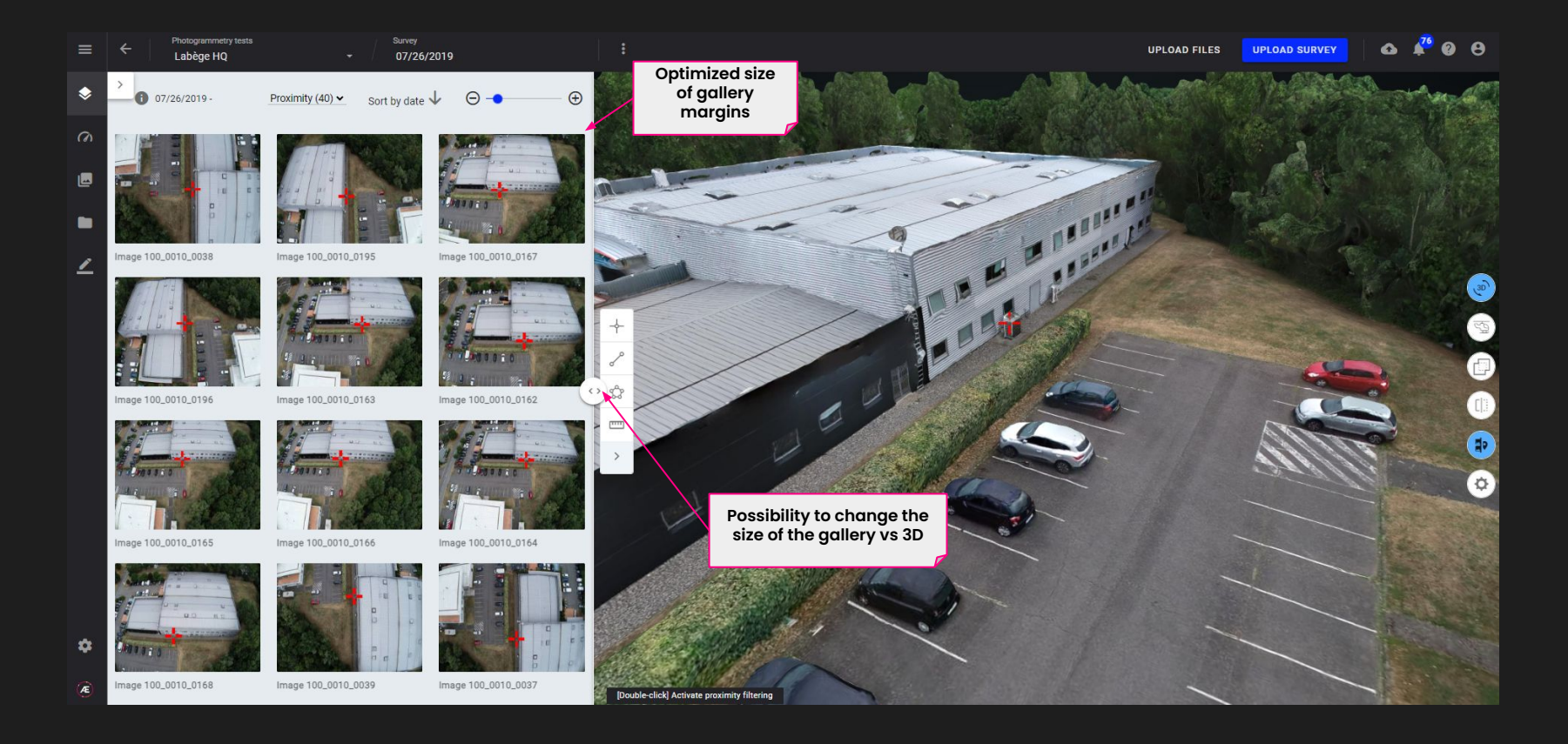

## **Data Studio | Full image in Split view**

Possibility to open an image in the split view, to visualize a single image and the 3D model at the same time

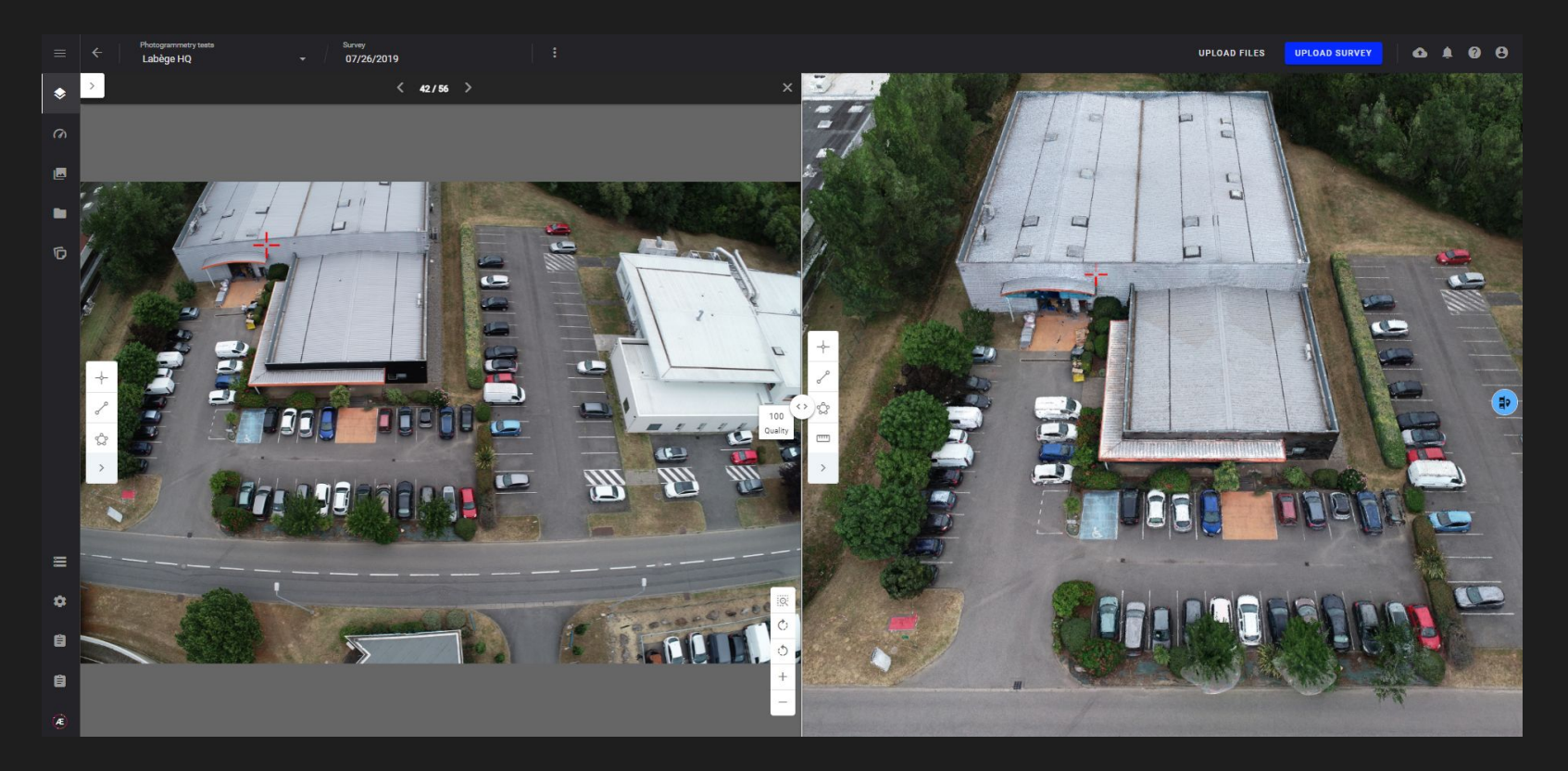

## **Data Studio | Improvements on the 3D proximity filter**

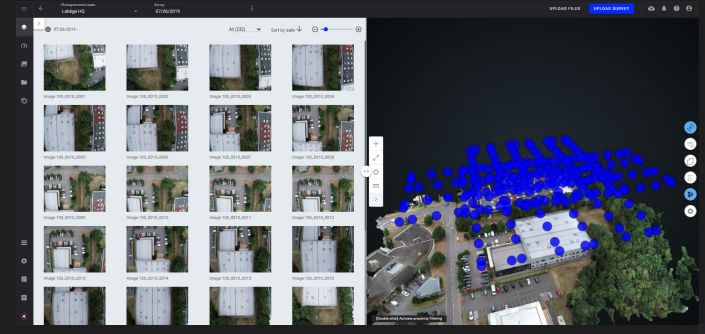

Before activating the proximity filter: all image positions are displayed

#### After activating the proximity filter: only the position of images that see the point are displayed

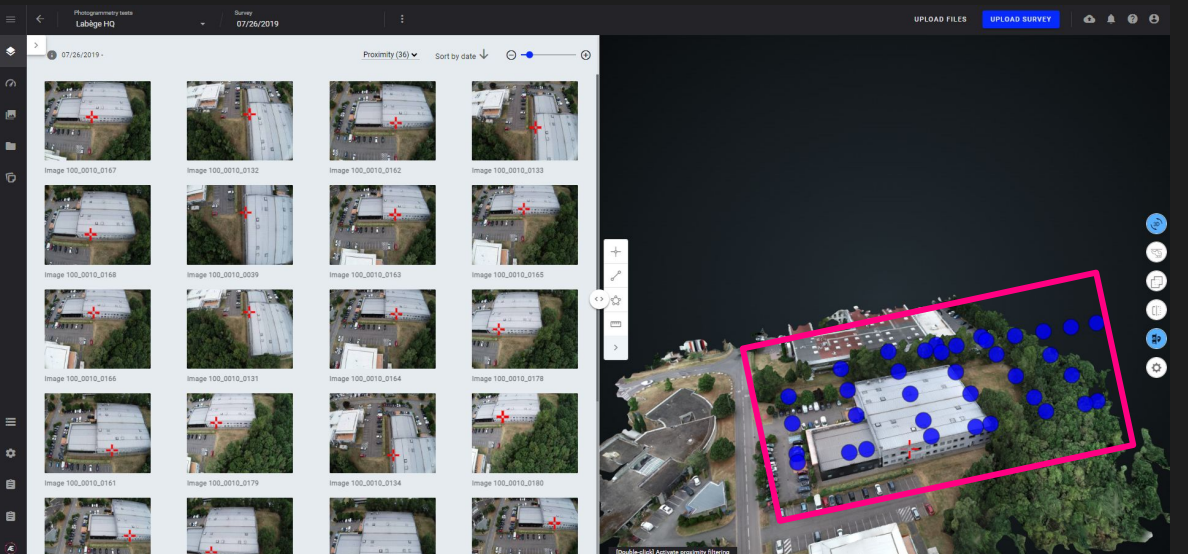

## **Data Studio | Improvements on the 3D proximity filter**

Red cross appearance has been changed to indicate if the clicked point is in front or behind the 3D model.

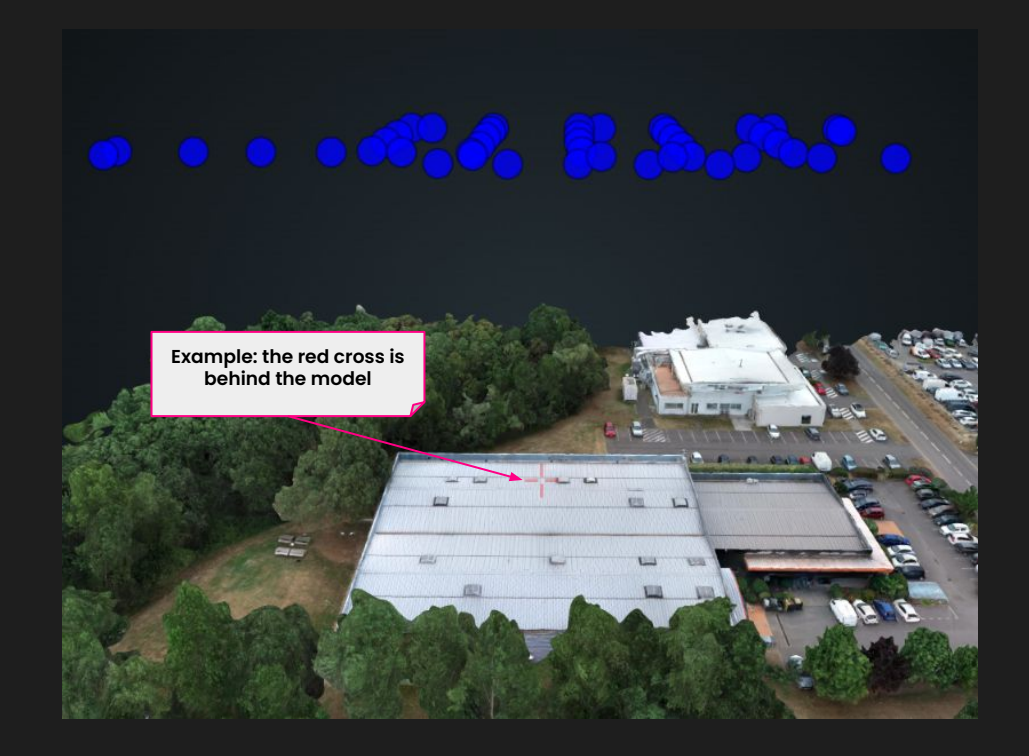

# **Data Studio – Projected 3D annotations**

#### **Use case:**

3D Asset Inspection workflow:

- 1) 2D images collected with drone and imported in Aether
- 2) 3D model generated from the 2D images in Aether
- 3) Issues/defect detected automatically or manually
- 4) **Interaction with the related annotations in 3D**

## **CONTEXT DEPLOYMENT**

Creation of annotations on images without duplicating annotations

Global visualization of defects on my infrastructure

#### *rather than*

Individual visualization of anomalies on pictures

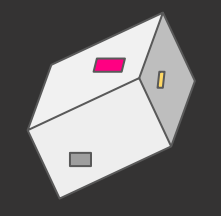

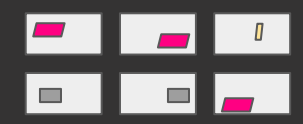

## **Data Studio | Projected 3D annotations**

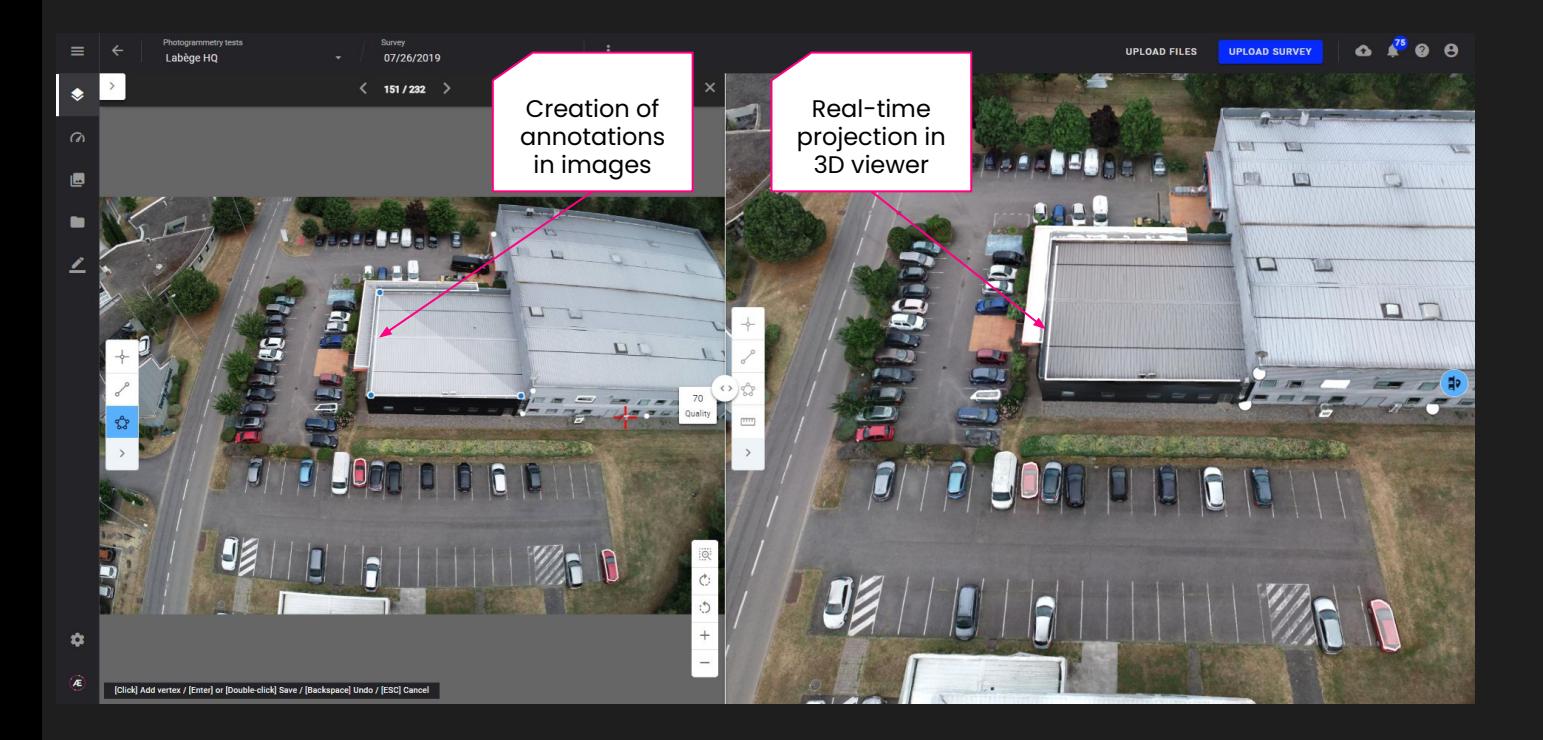

- 3D annotations are visible and editable on related 2D images
- Annotations created in images are visible and editable on the 3D model
- Projected 3D annotations are activated in the project settings

## **Data Studio | Annotations Management tools**

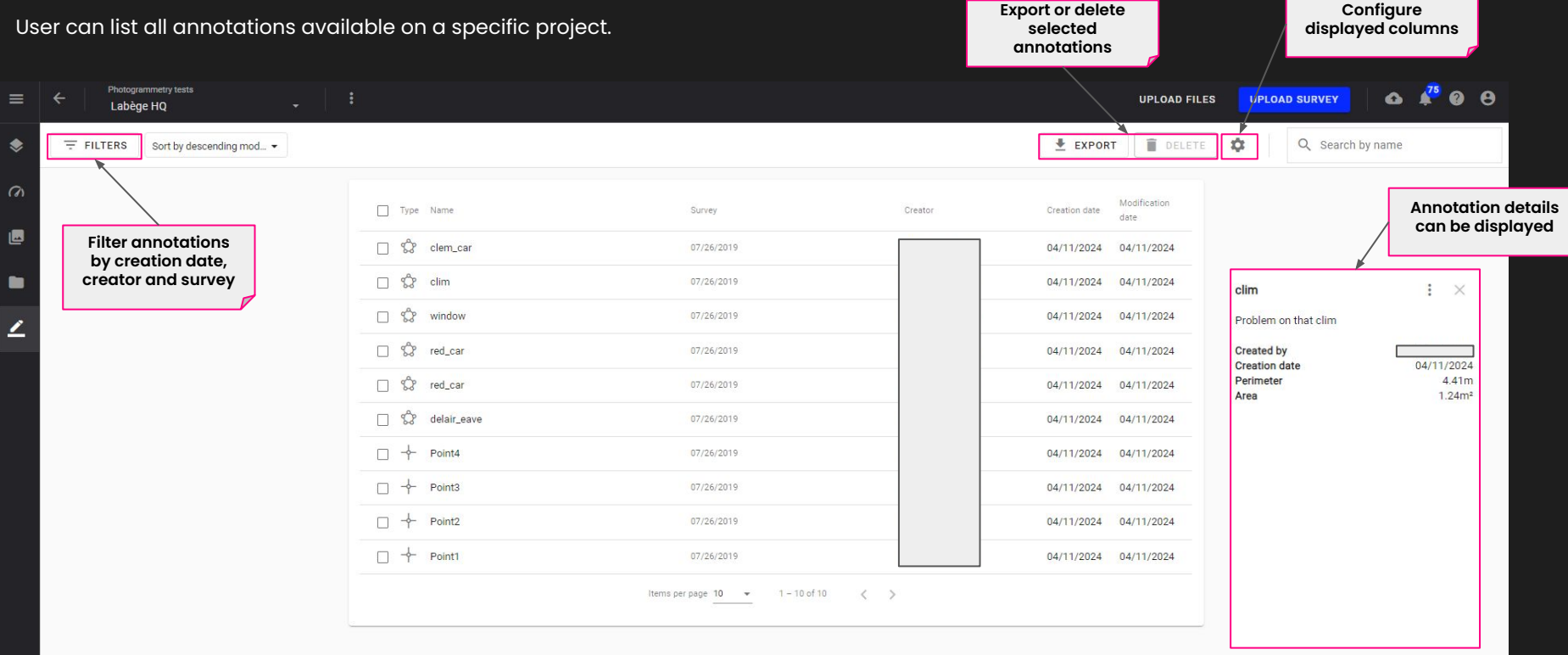

# **Data Studio – 3D Local Frame**

**Use case:** Some assets have specific frame of reference (ex: war ship local frame). For 3D inspection, it may be simpler for users to use this local frame instead of geographic coordinates.

**Feature Upgrade**: 3D Local Frame

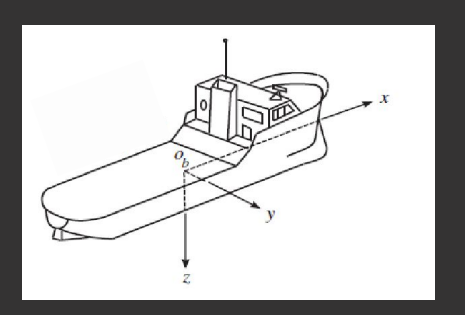

#### **CONTEXT PROBLEM SOLVED**

Integration of the local frame of inspected asset in Aether, enabling:

- Visualization of coordinates in local frame
- Measures in local frame
- Export of PCL in local frame

**What is the difference with the local CRS ?**

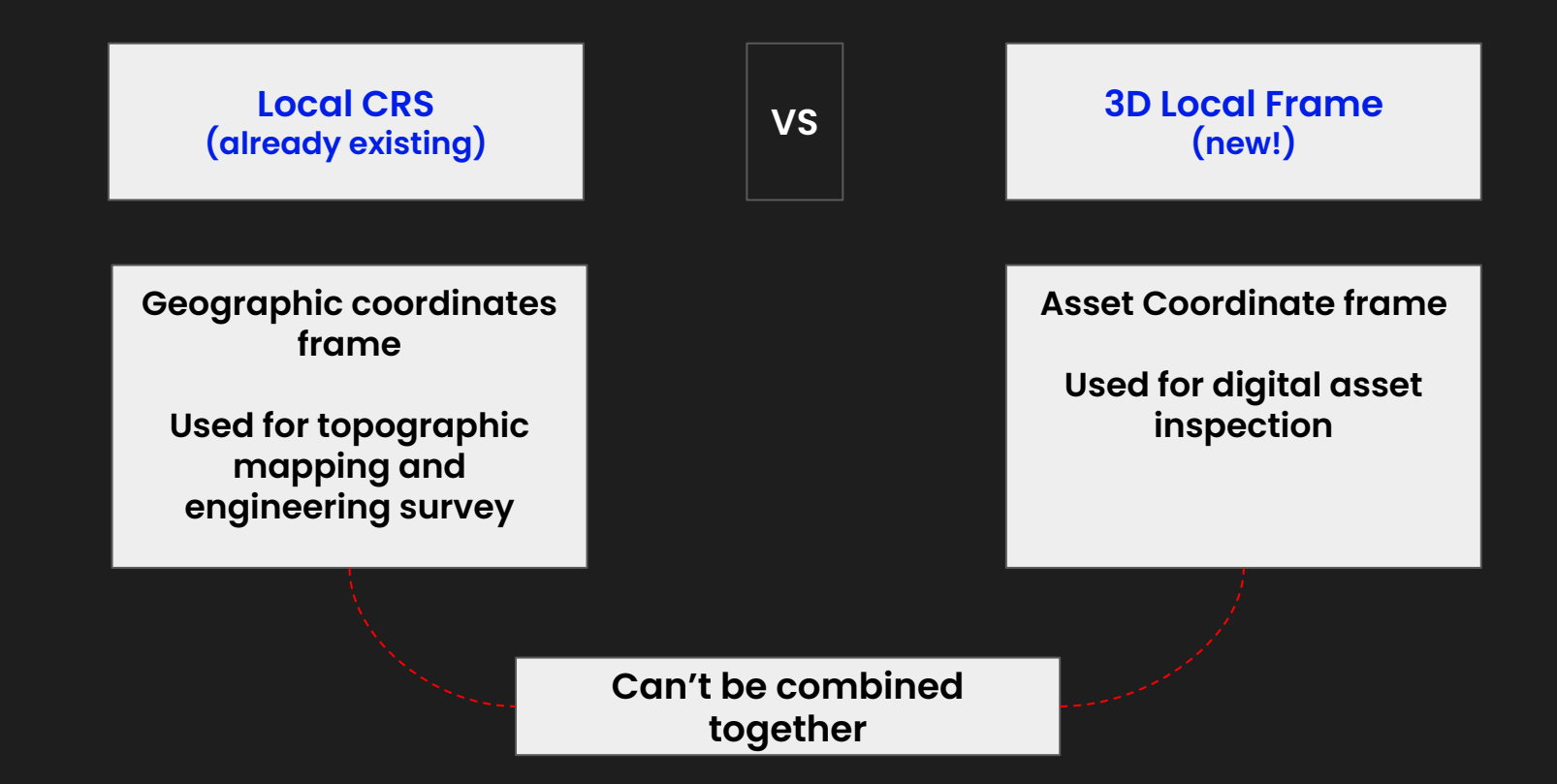

## **Data Studio | 3D local frame**

3D local frame is defined at project level based on 4 reference points.

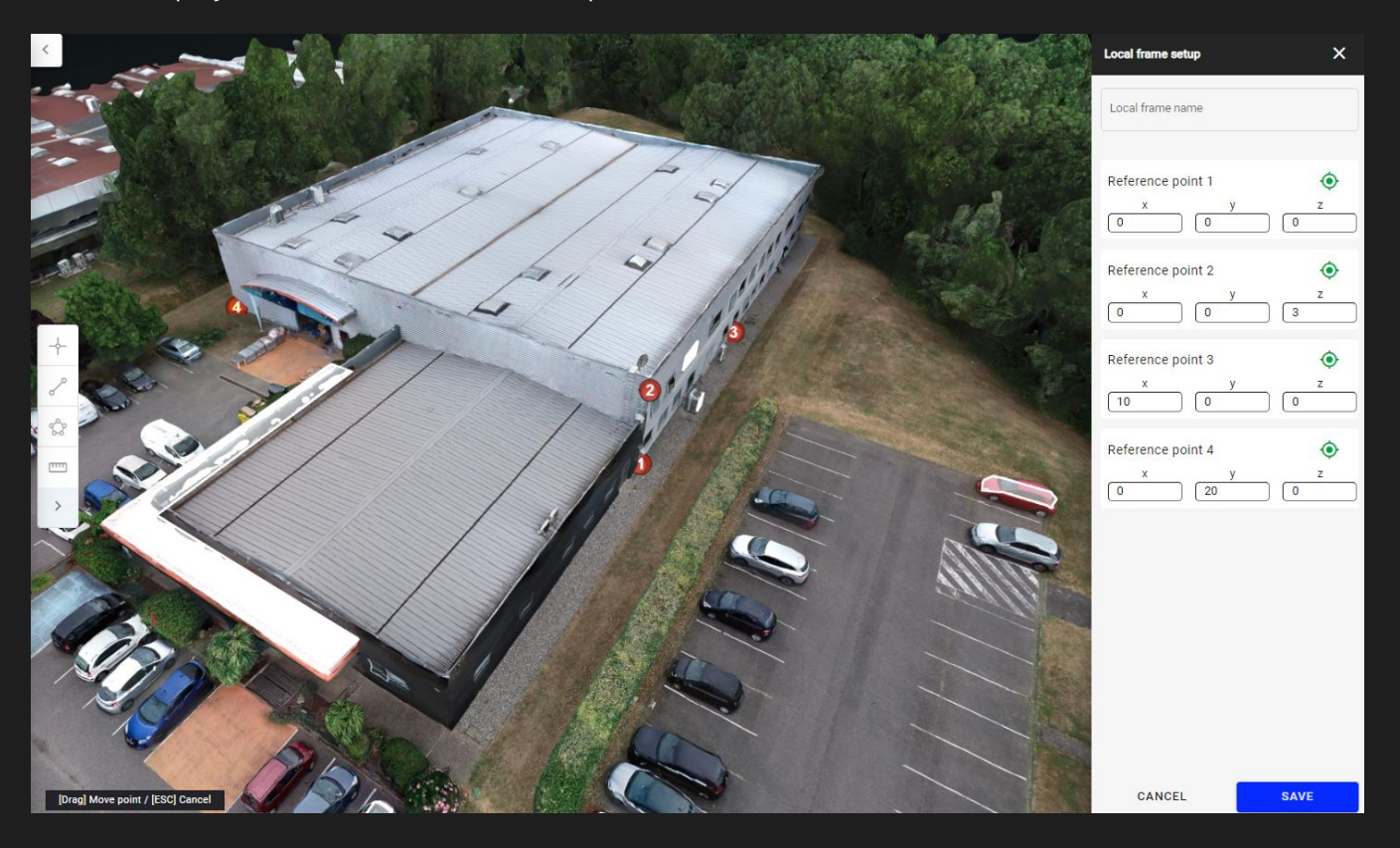

## **Data Studio | 3D local frame**

When 3D local frame is activated, measures and annotation coordinates are displayed in local frame.

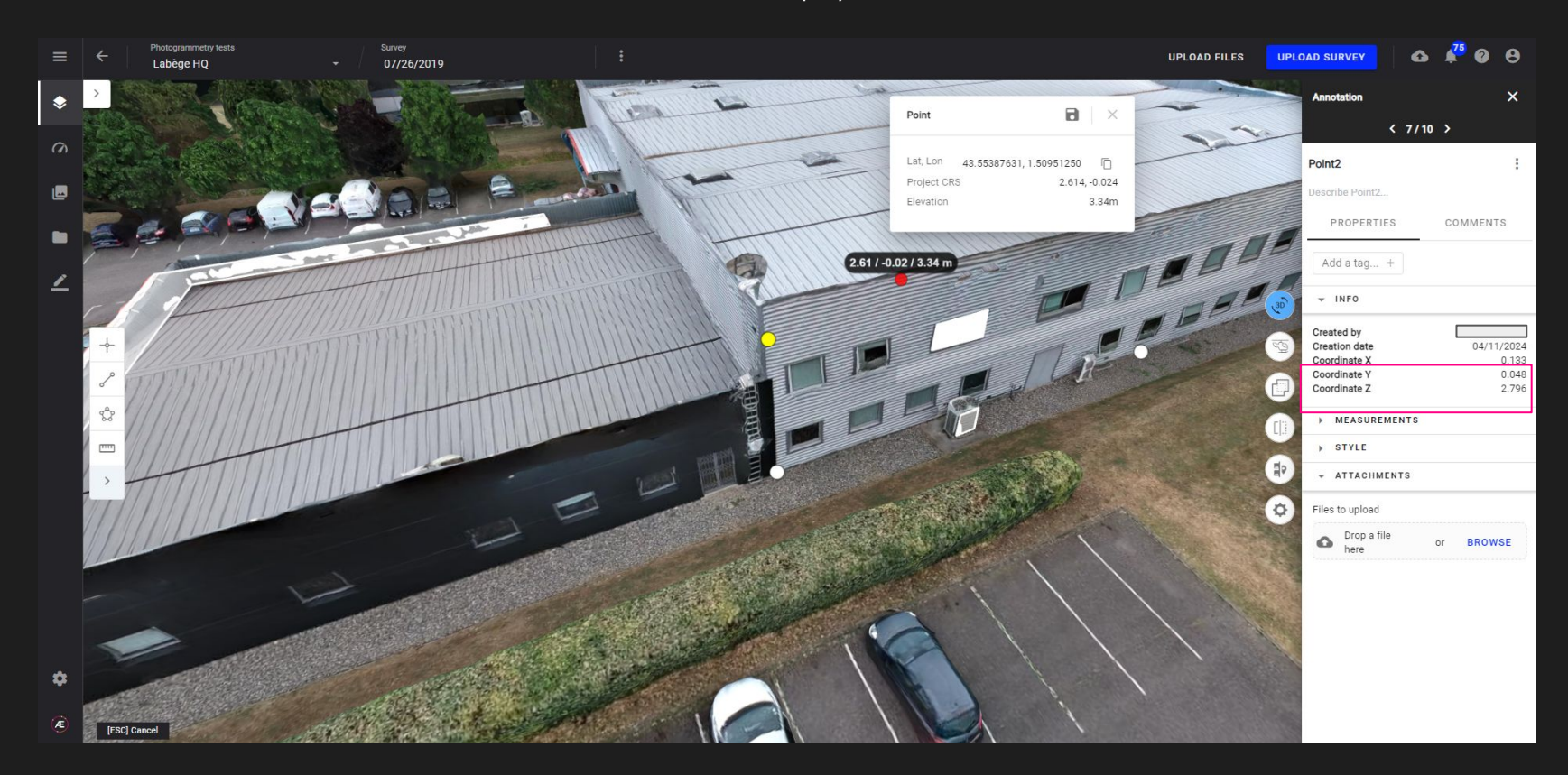

## **Data Studio | Export cropped PCL from 3D viewer**

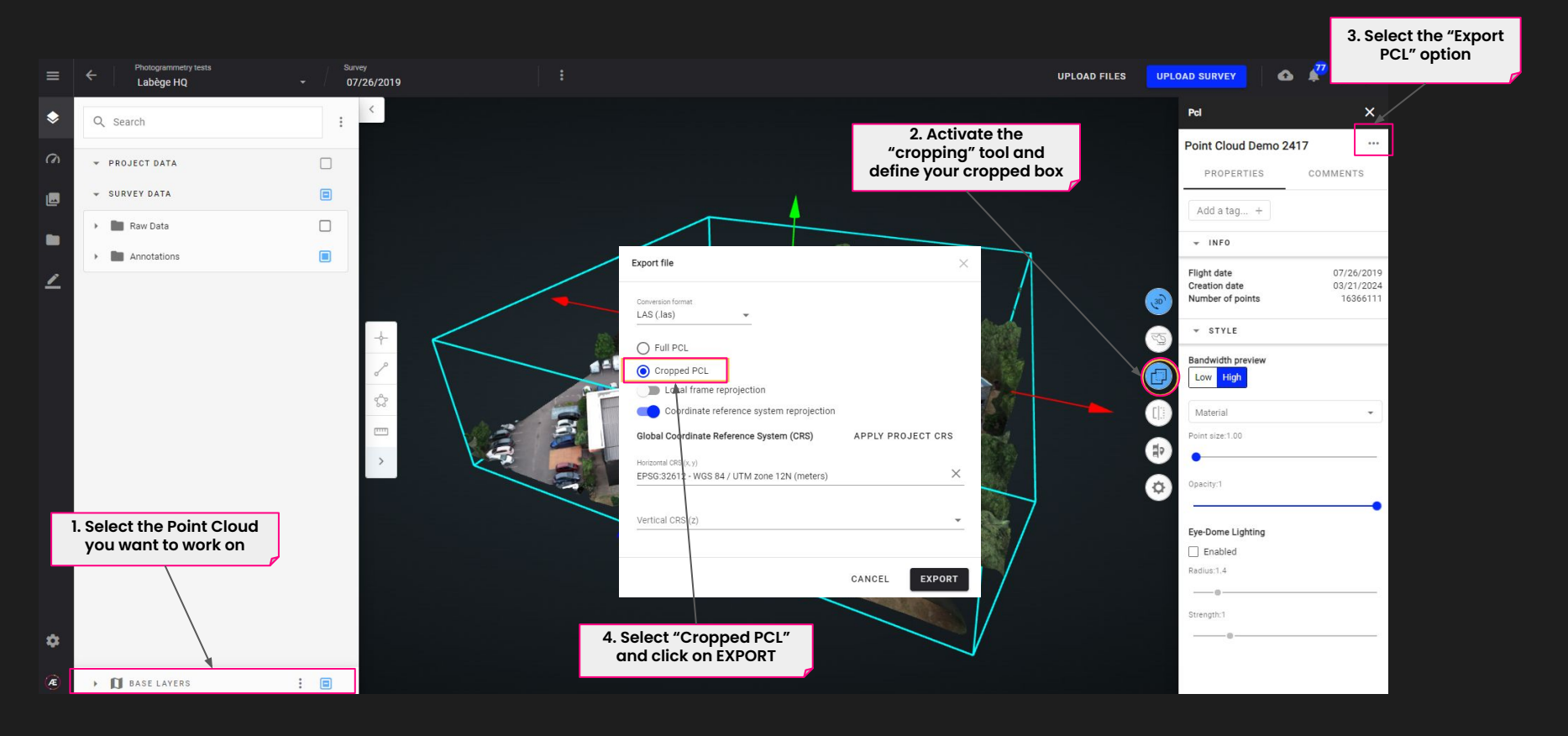

[Export point cloud from 3D viewer](https://help.alteia.com/tools/export-point-cloud-from-3d-viewer?from_search=145807130)

## **Data Acquisition | New listing view**

#### Access the list of capture tasks through a new "listing" view

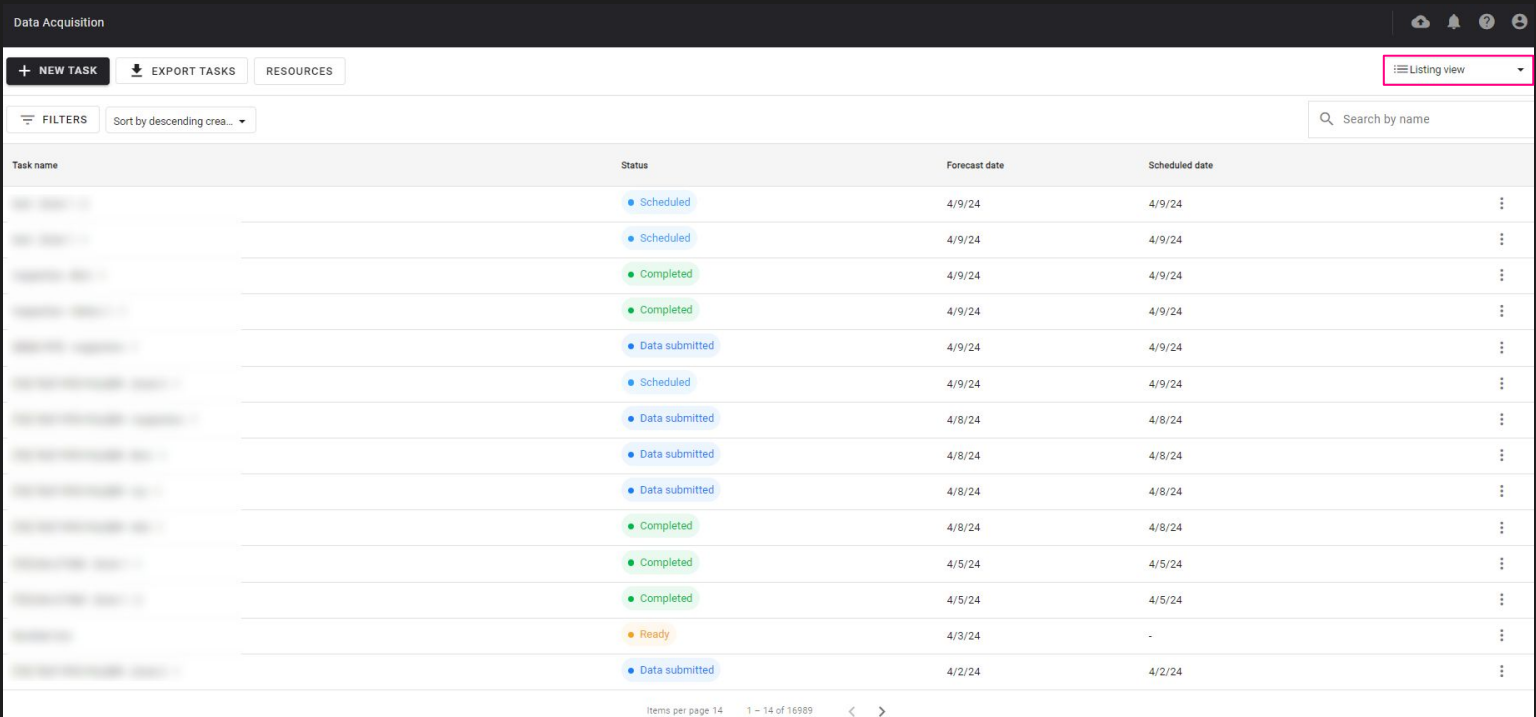

[Data acquisition module](https://help.alteia.com/data-capture/1094652-data-acquisition-introduction)

#### **24** Release Note - Alteia 2024

## **Data Acquisition | Export of tasks**

#### Export tasks in a CSV file - limited to 1000 first entries

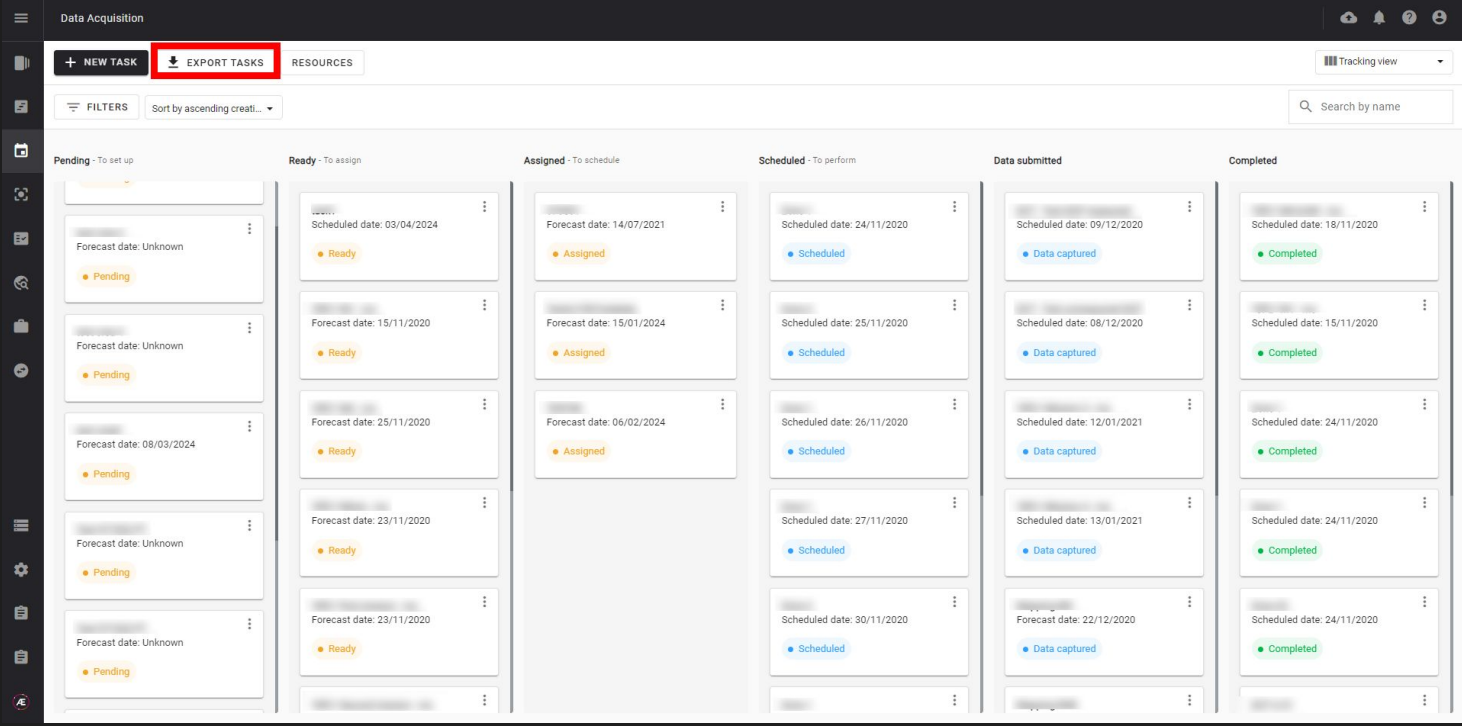

[Data acquisition tasks management](https://help.alteia.com/data-capture/data-acquisition-tasks-management?from_search=145807250)

## **Data Acquisition | Point cloud footprint**

Display of point cloud footprint on a map (only for imported PCL)

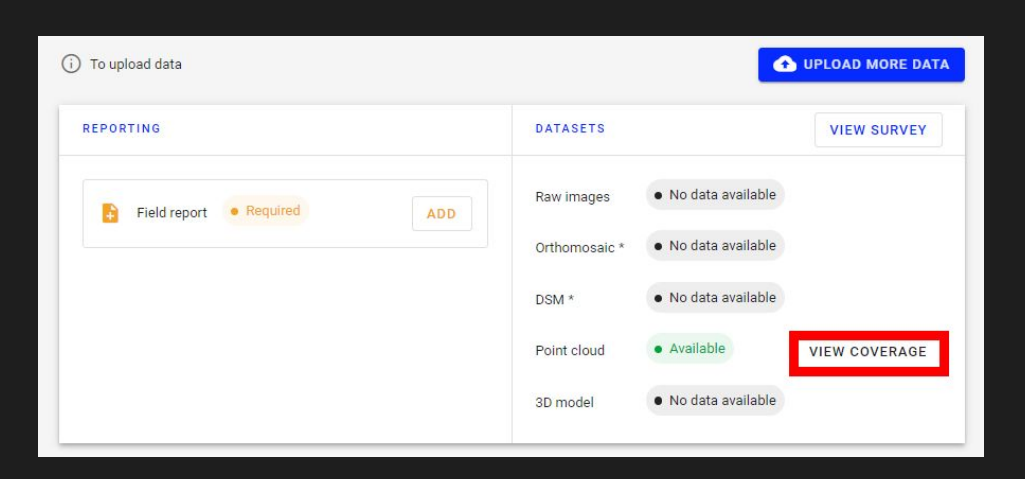

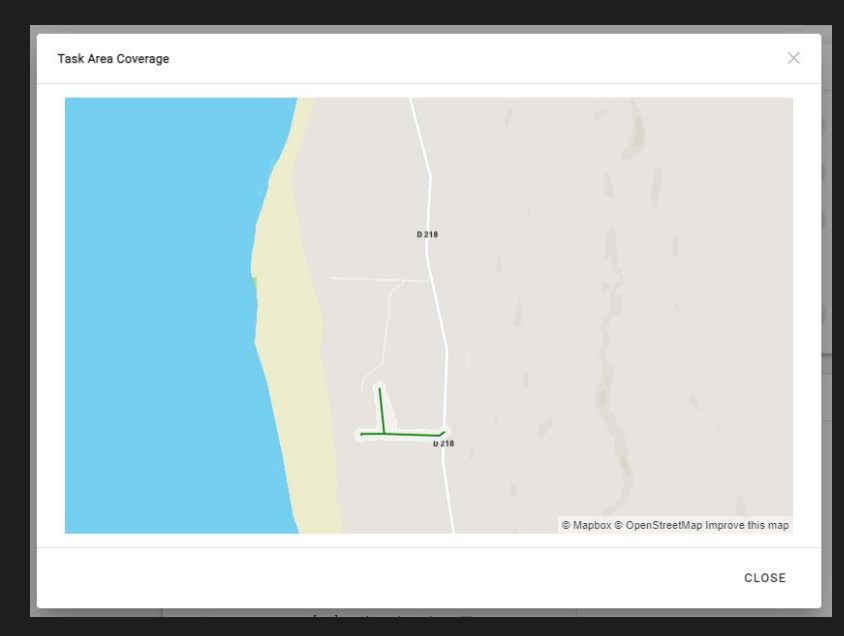

## **Data Management | Delete and download datasets in bulk**

FOR ENTERPRISE CUSTOMER ONLY - The Data management module allows you to consult, delete and download your files from multiple projects, surveys and companies at the same time

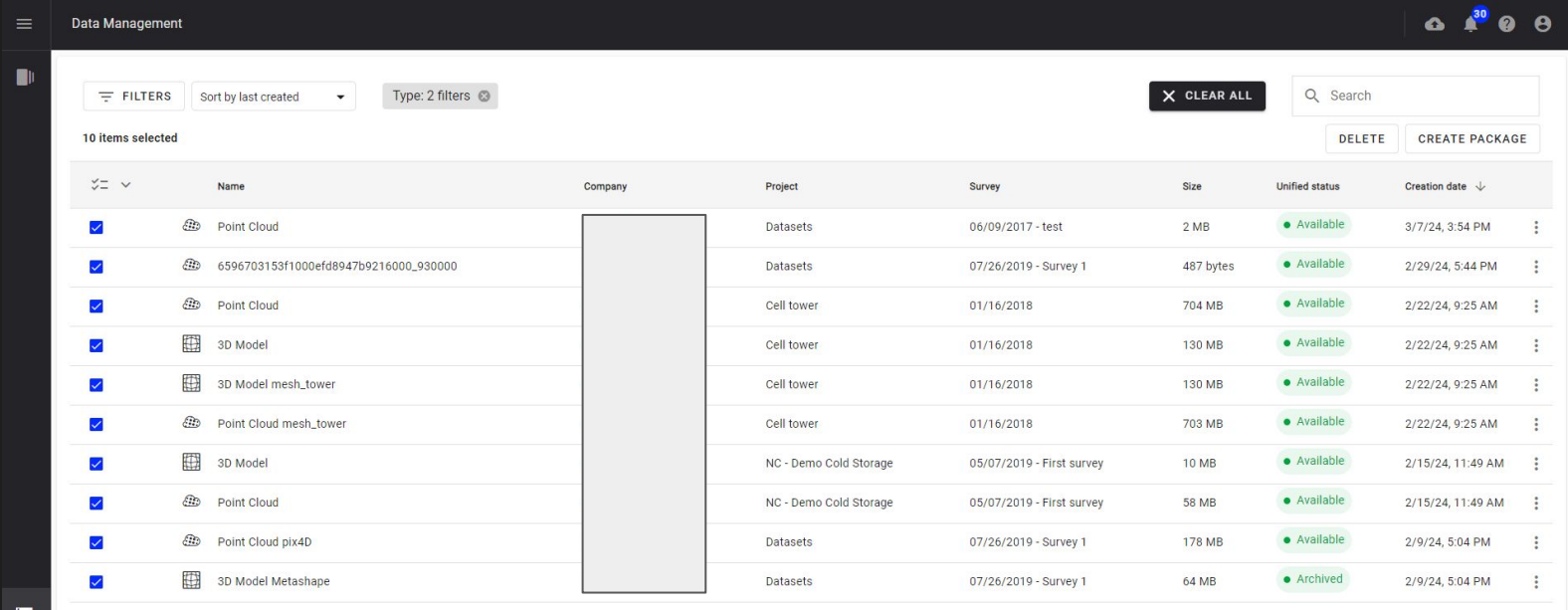

Items per page  $10 \times 1 - 10$  of many  $\langle \rangle$ 

[Data management - dataset deletion](https://help.alteia.com/data-management/data-management-dataset-deletion)

[Data management - dataset export and download](https://help.alteia.com/data-management/data-management-dataset-export-download?from_search=145806950)

## **Data Management | Export PCL files in e57 format and local frame**

自 自

The Data management module allows you to export point cloud file in local frame and e57 format

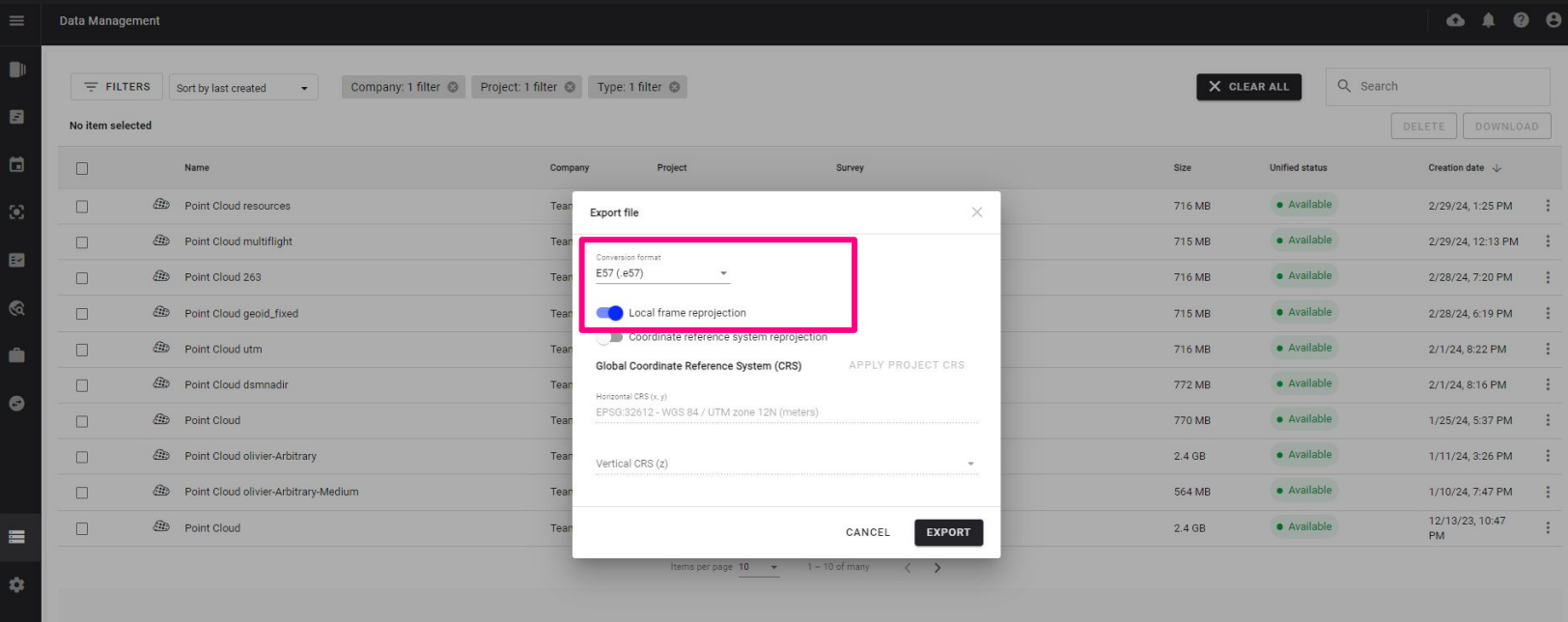

## **Insight | Display satellite related data**

Encroachment from satellite and satellite orthomosaic can be displayed in 2D Satellite point cloud can be displayed (with RGB and NDVI view)

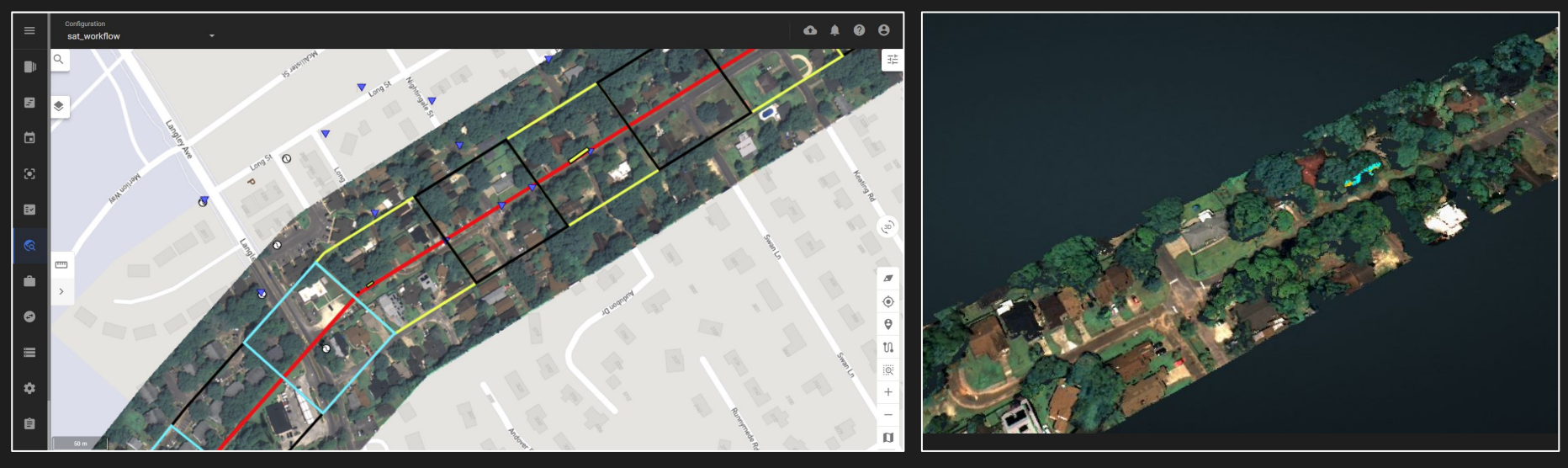

2D mode

3D mode

## **Analysis | Launch satellite encroachment analysis**

 $\blacksquare$ 目

 $\mathcal{C}$ 

 $\bullet$ 

 $\equiv$  $\ddot{\mathbf{v}}$ 8  $\blacksquare$ 

Encroachment analysis can be operated directly from the Analysis module

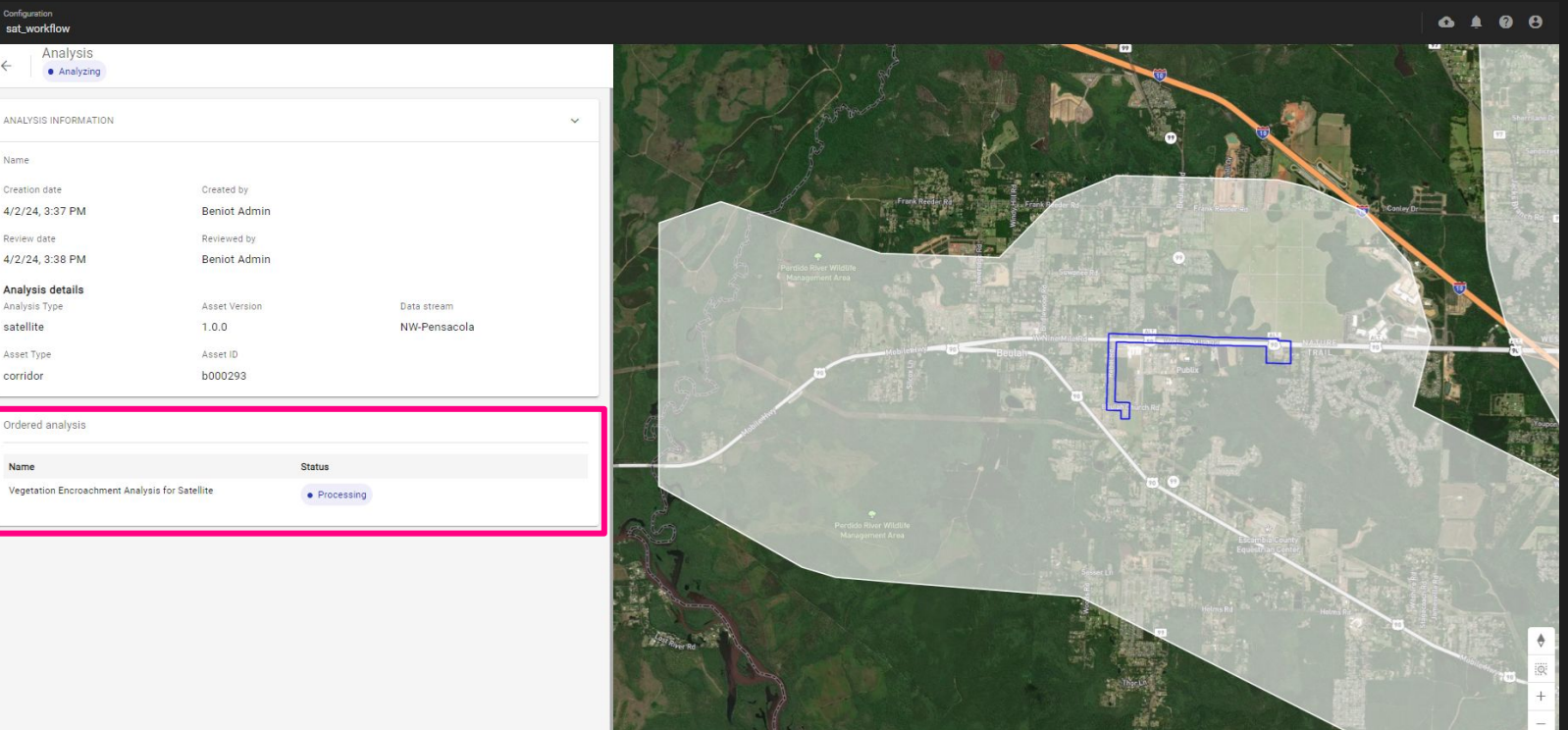

## **Operations | Work order from satellite data analysis**

Work orders can be created based on satellite vegetation encroachment analysis

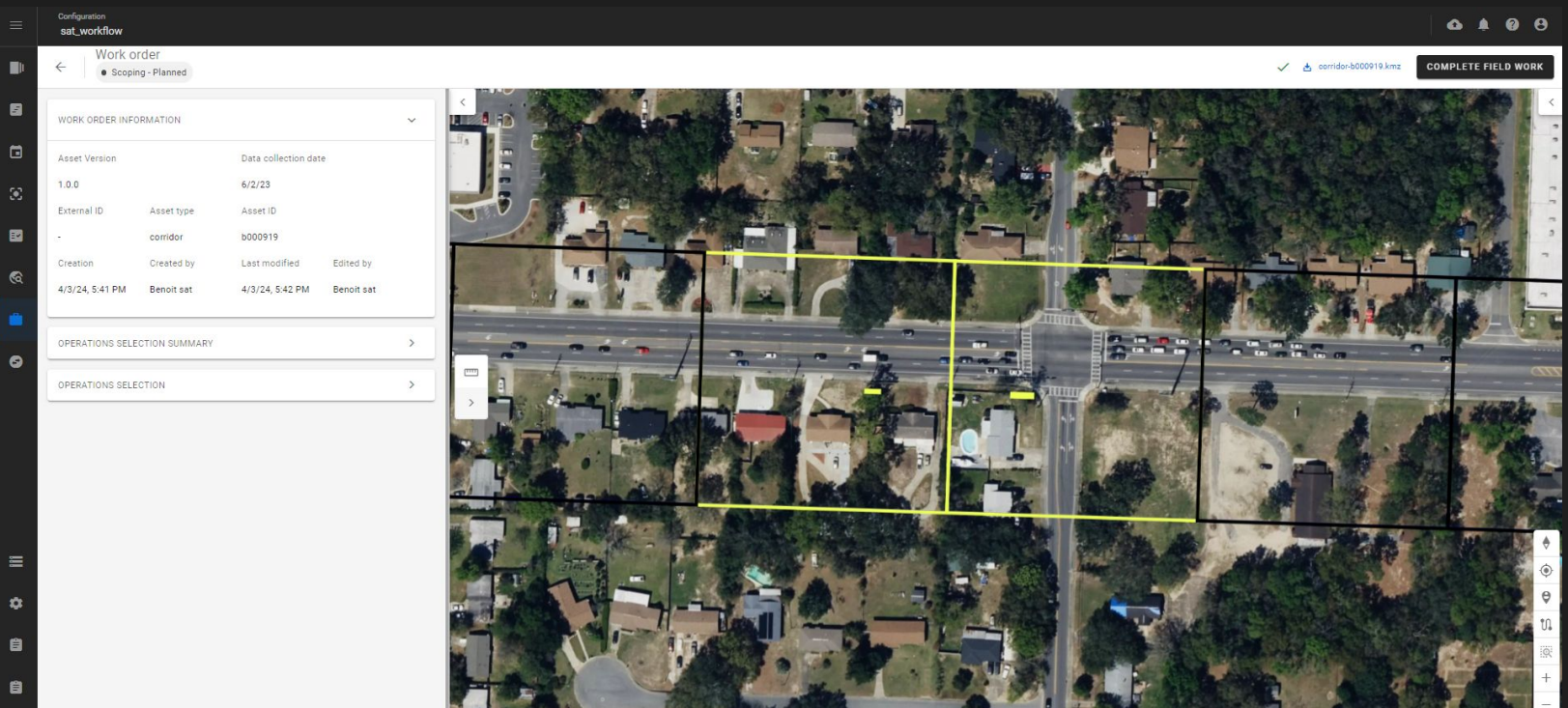

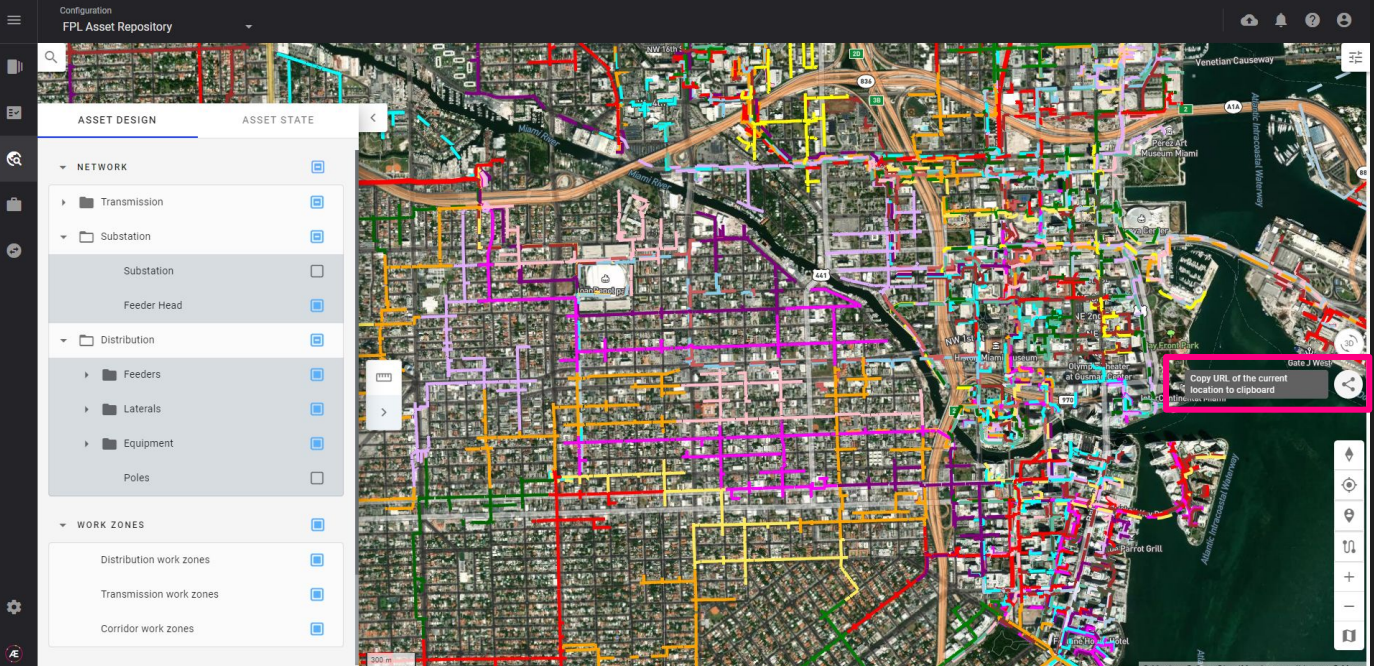

#### **Capability to generate an URL from the user interface**

The URL redirects to the associated Insight configuration, viewer (2D), layers, location and extent

# Alteia.com

SUPPORT **support@alteia.com** PRESS INQUIRY **press@alteia.com** JOB OPPORTUNITIES **hr@alteia.com**

EVERYTHING ELSE **contact@alteia.com**

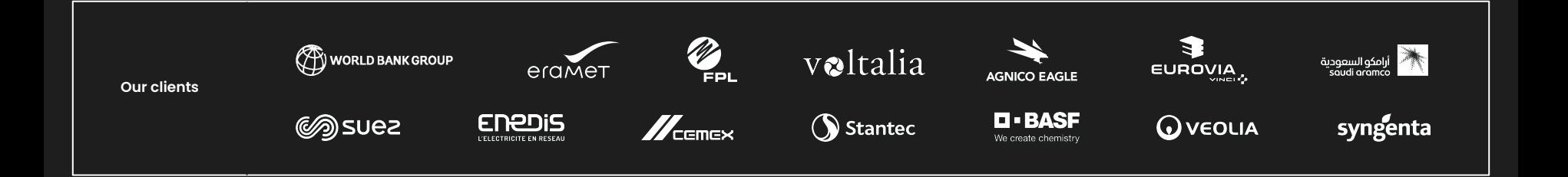